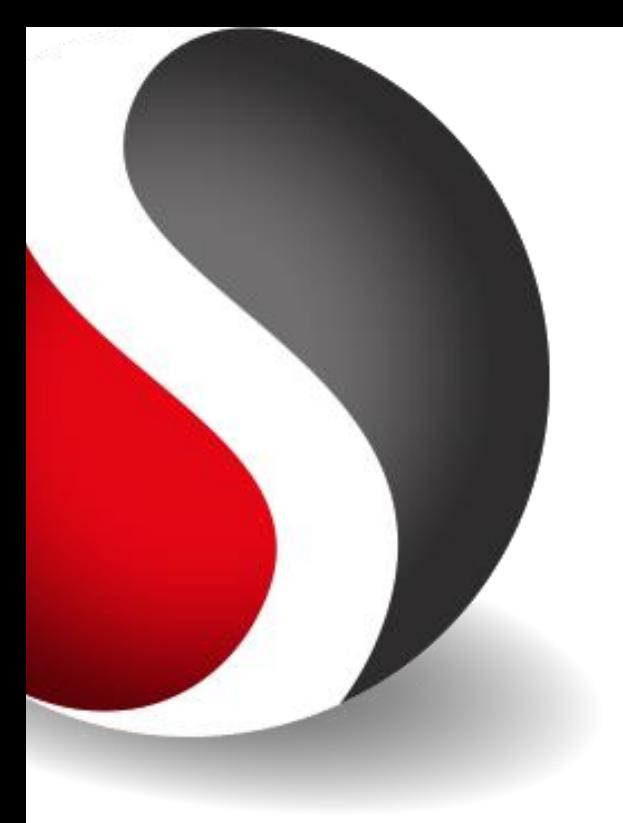

### WEBINAR

# SPRAAKBEDIENING VAN EEN TELETASK INSTALLATIE

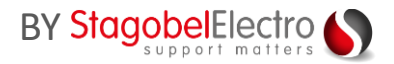

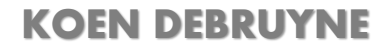

**TELETASK** trendsetter in domotics

19/10/2021

### **Bedienen** van een TELETASK uitgang of sfeer **via een spraakcommando**.

Een commando bestaat uit:

### **TRIGGERWOORD / ACTIE / UITGANGSBENAMING**

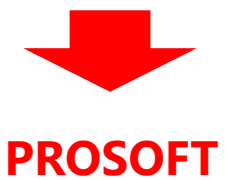

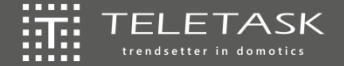

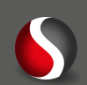

### **Welke systemen zijn te integreren?**

### **Google Home** 珊

- 雛 Triggerwoord: *Hey Google***,**
- Alle Belgische landstalen ondersteund 讉

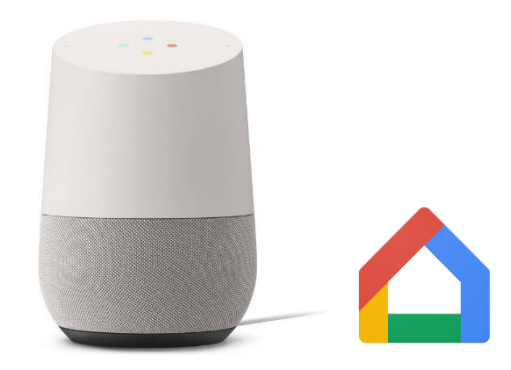

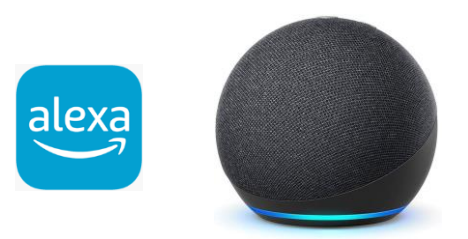

### 流 **Amazon Echo**

- 巅 Triggerwoord: *Alexa,*
- 龖 Engels, Frans of Duits maar geen ondersteuning Nederlands

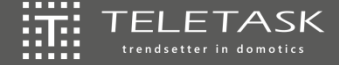

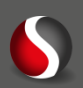

**Voordelen**

 $\overleftrightarrow{\mathrm{im}}$ Handsfree

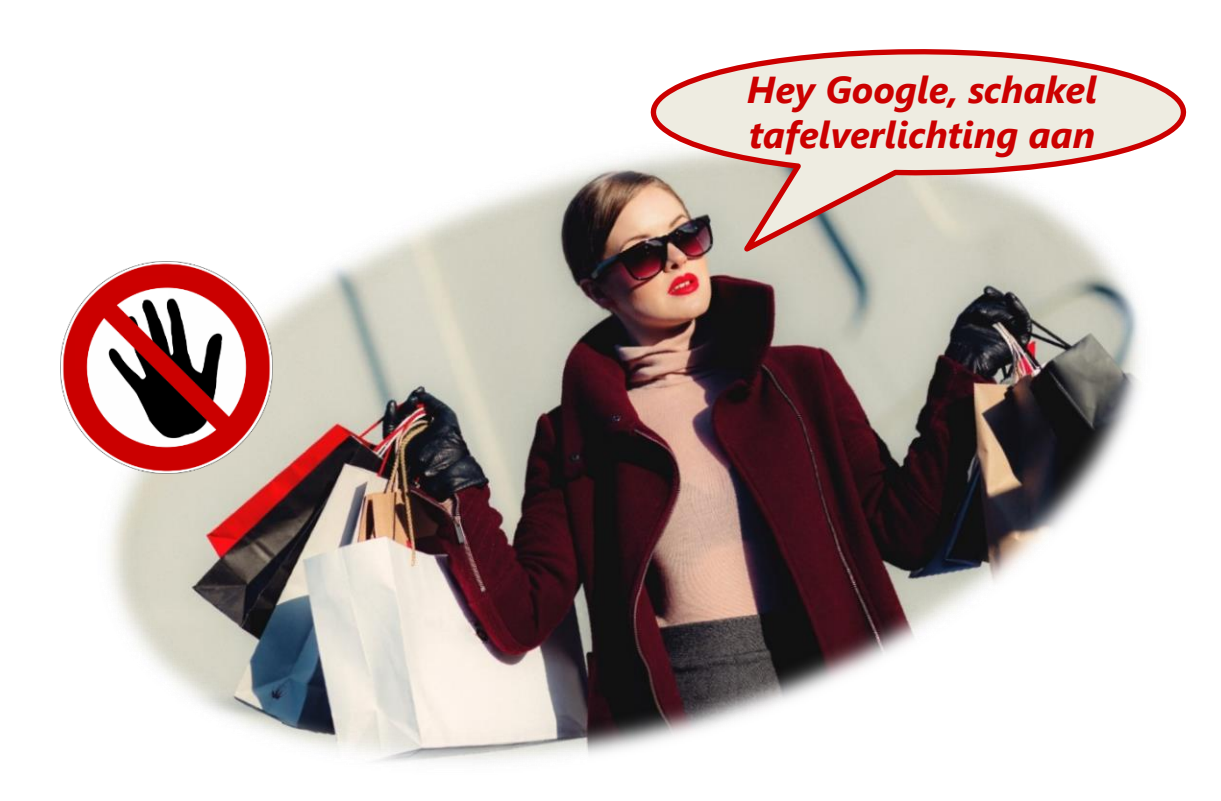

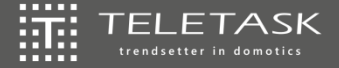

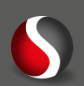

### **Voordelen**

 $\overleftrightarrow{\mathrm{im}}$ Handsfree

 $|\widetilde{\mathfrak{M}}|$ Geen specifiek bedienpunt

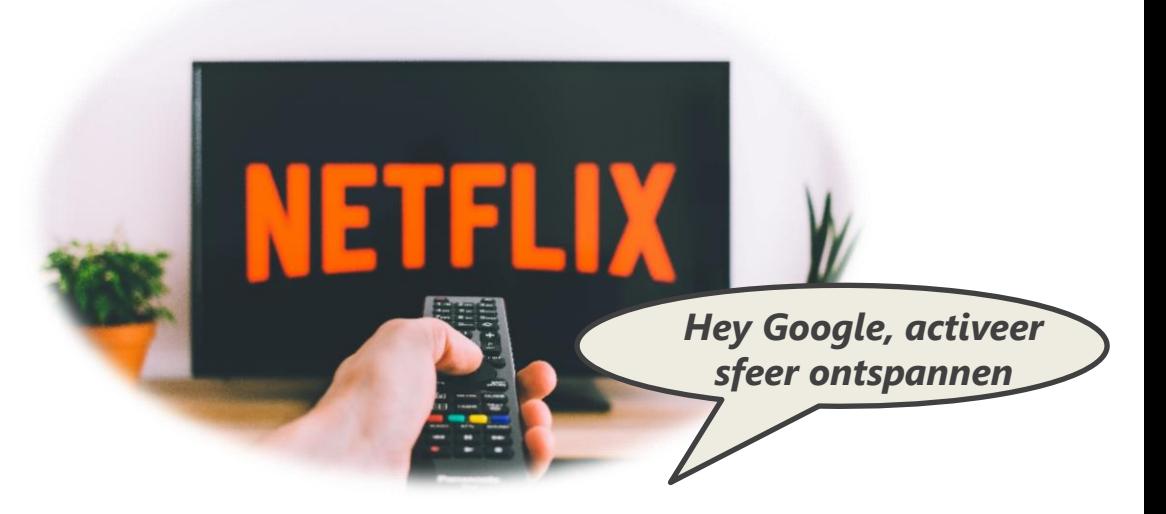

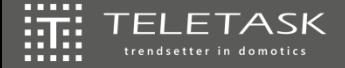

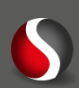

### **Voordelen**

 $\overleftrightarrow{\mathrm{im}}$ Handsfree

- $|\widetilde{\mathfrak{m}}|$ Geen specifiek bedienpunt
- $\overleftrightarrow{31}$ Eenvoudig

*Alexa, set temperature livingroom to 21°C*

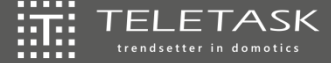

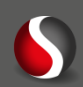

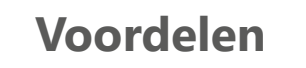

 $\widetilde{[0,1]}$ Handsfree

- $|\widetilde{\mathfrak{m}}|$ Geen specifiek bedienpunt
- $\overleftrightarrow{\text{im}}$ Eenvoudig
- 证 Snel

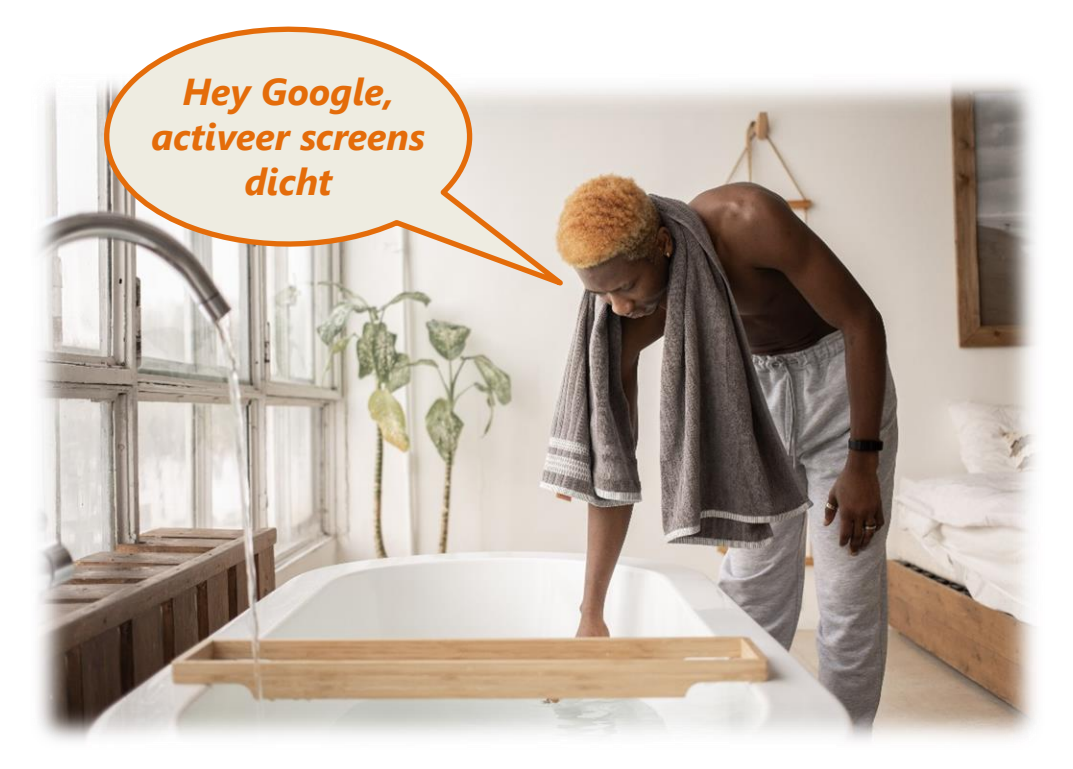

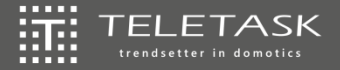

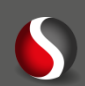

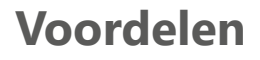

Handsfree 擺

- $|\widetilde{3}\widetilde{1}\widetilde{3}\widetilde{1}\rangle$ Geen specifiek bedienpunt
- $\widetilde{\mathbb{H}}^1_+$ Eenvoudig

证 Snel

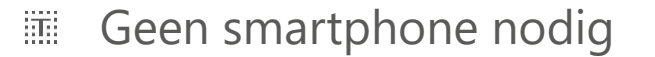

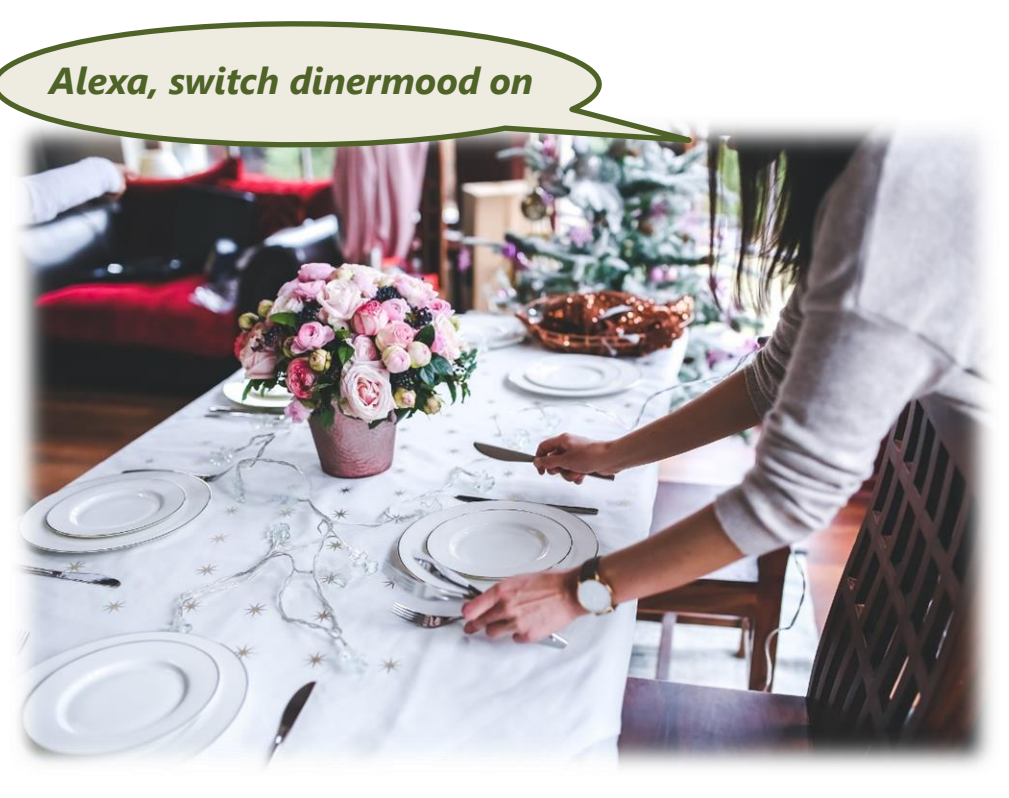

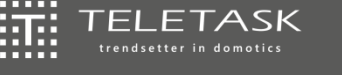

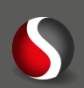

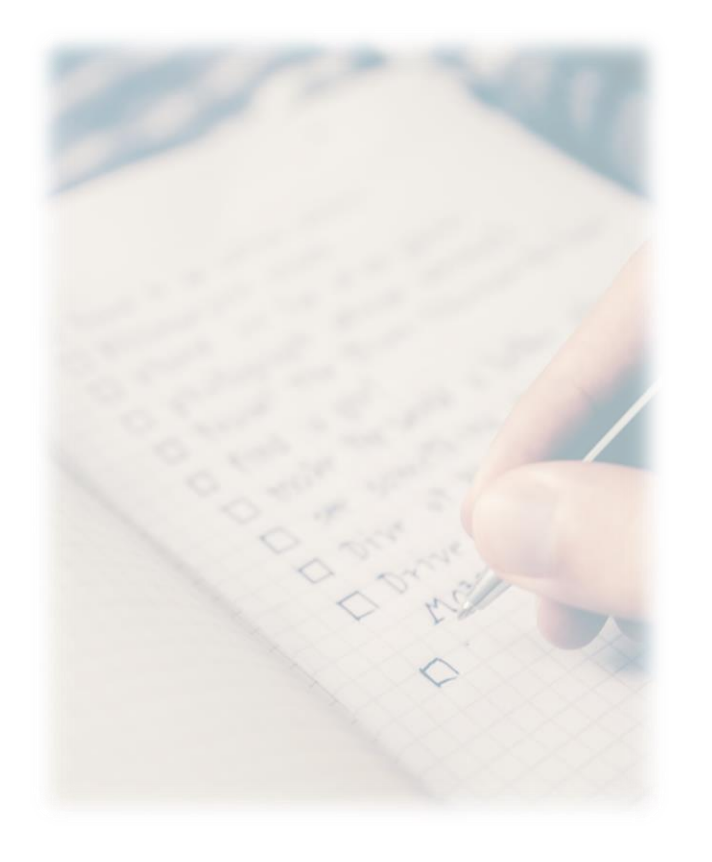

### **Vereisten**

- Structuur ligt vast  $\left|\left|\overline{\overline{1}}\right|\right|$
- Duidelijk praten  $\left|\left|\overline{\Pi}\right|\right|$
- Commando moet 100% juist zijn  $\begin{bmatrix} \overrightarrow{111} \\ \overrightarrow{111} \end{bmatrix}$

证 Internet

Een Google Home/Amazon Echo  $|\widetilde{m}|$ compatibel toestel

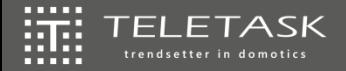

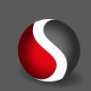

### **!!!Kies verstandig waarvoor je dit gebruikt!!!**

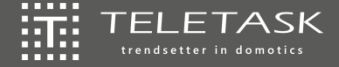

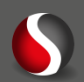

### **SPRAAKBEDIENING**

鞲 VOICESOFT 辯 Google Home 鞴 Amazon 辯

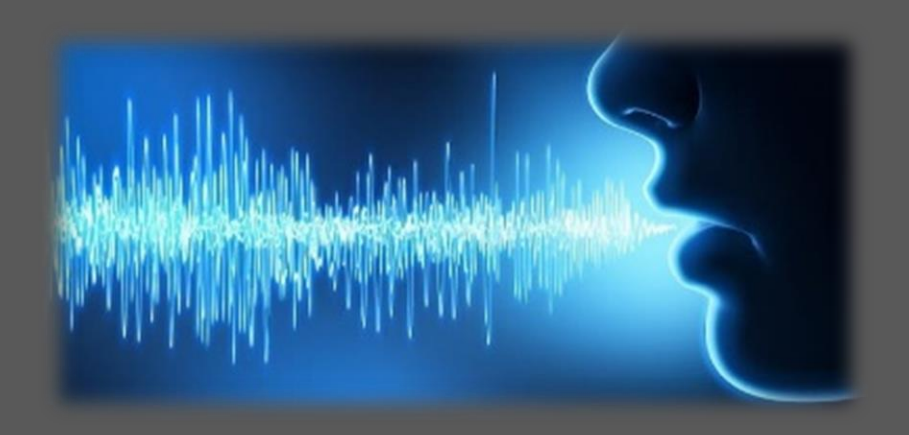

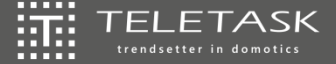

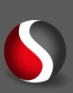

### $\overleftrightarrow{\text{III}}$ Centrale moet gelinkt zijn aan de TTcloud

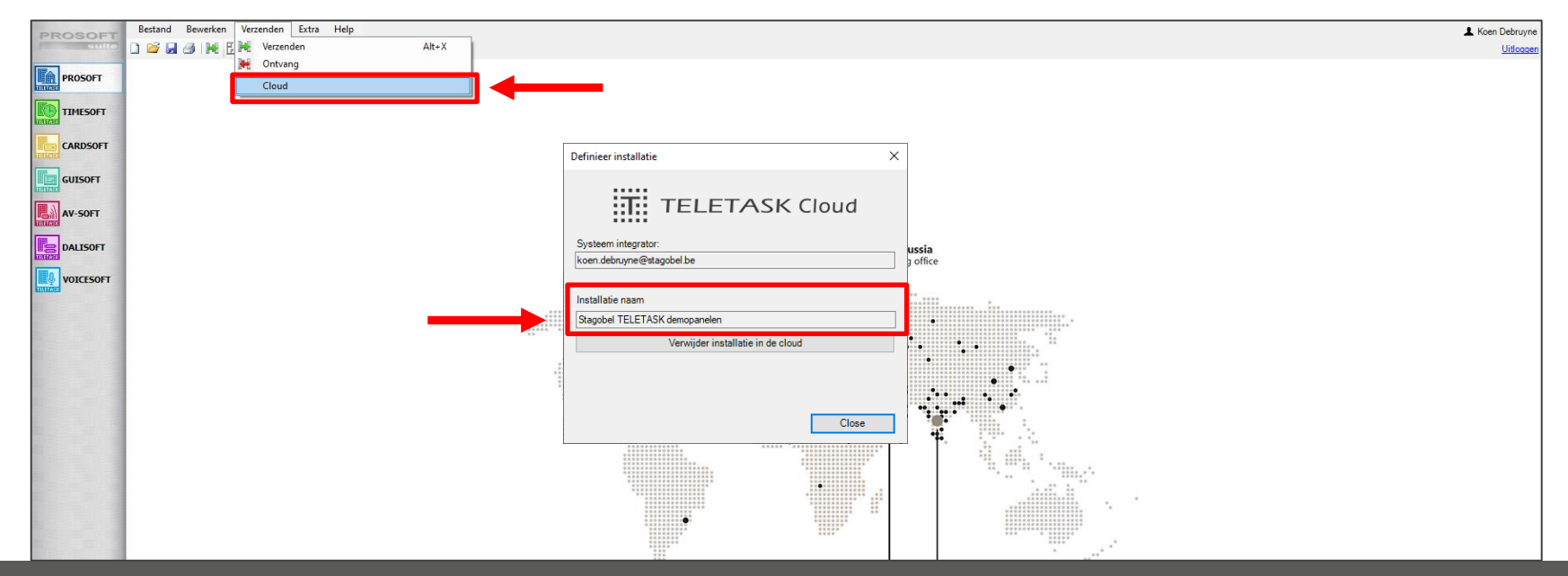

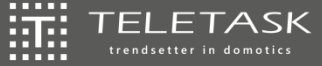

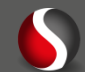

### $\overleftrightarrow{\text{III}}$ Centrale moet gelinkt zijn aan de TTcloud

### [www.stagobel.be](http://www.stagobel.be/) =>

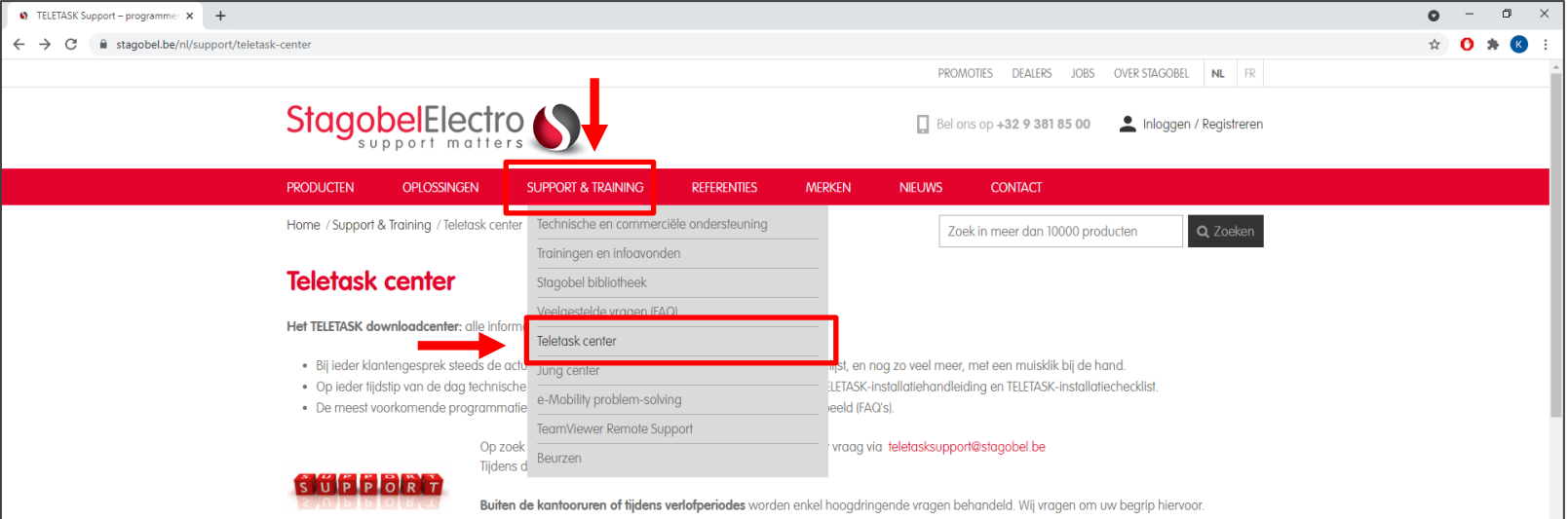

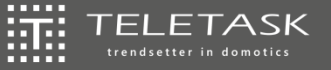

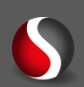

### $\overleftrightarrow{\text{III}}$ Centrale moet gelinkt zijn aan de TTcloud

### [www.stagobel.be](http://www.stagobel.be/) =>

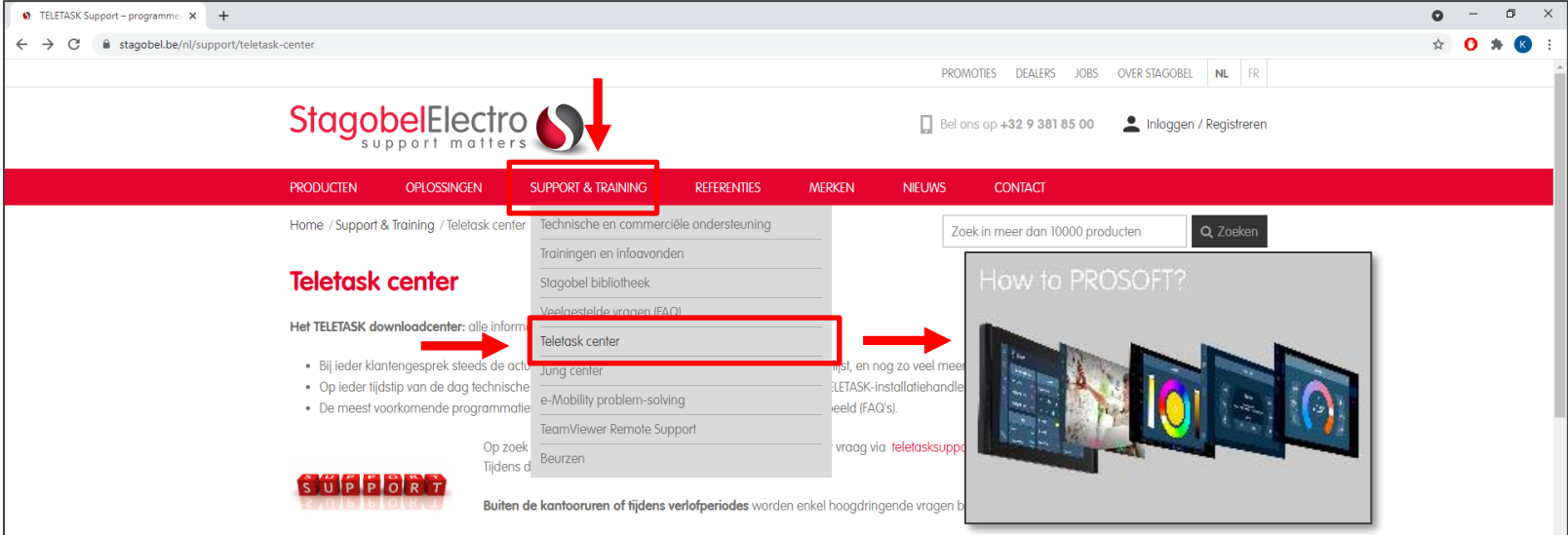

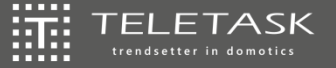

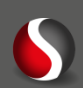

- Centrale moet gelinkt zijn aan de TTcloud  $\left| \left| \widetilde{\mathbf{H}} \right| \right|$
- Activeer de "Voiceassist" subscriptie via het TTecomm platform (**www.teletask.be**)  $\overline{\mathbb{H}}$

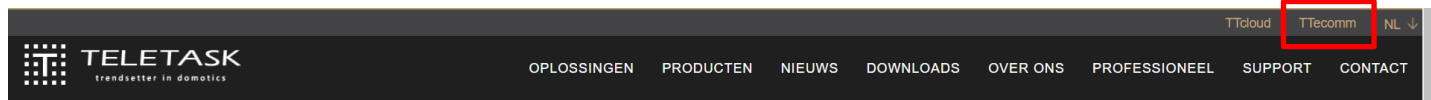

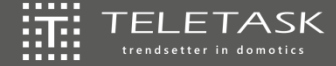

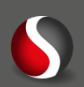

- 证 Centrale moet gelinkt zijn aan de TTcloud
- Activeer de "Voiceassist" subscriptie via het TTecomm platform 篇: OPGELET: OP LOGIN VAN EINDGEBRUIKER GEREGISTREERD ALS 2de INTEGRATOR

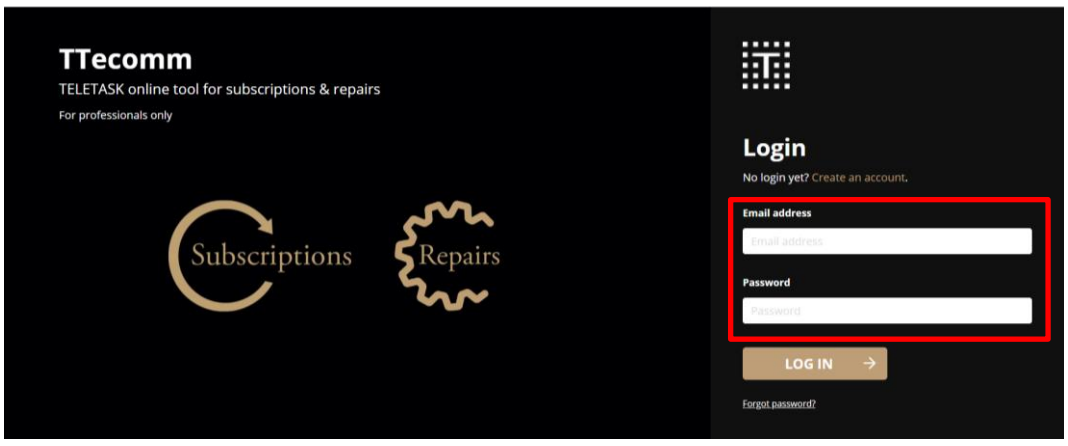

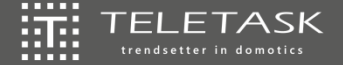

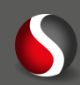

Centrale moet gelinkt zijn aan de TTcloud 讍

FI FTA trendsetter in domotics

Activeer de "Voiceassist" subscriptie via het TTecomm platform iiii OPGELET: OP LOGIN VAN EINDGEBRUIKER GEREGISTREERD ALS 2de INTEGRATOR

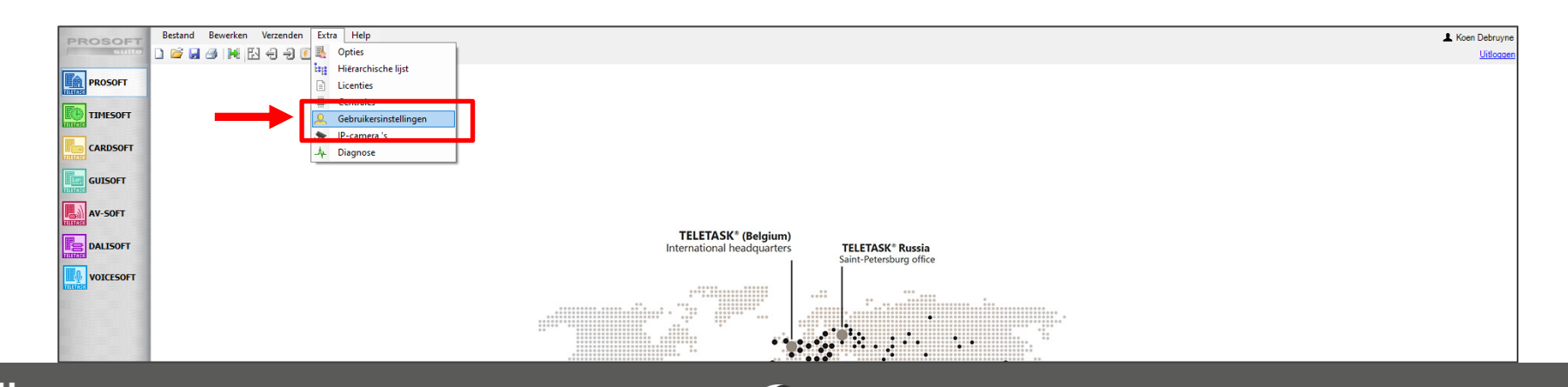

- Centrale moet gelinkt zijn aan de TTcloud iiii
- Activeer de "Voiceassist" subscriptie via het TTecomm platform OPGELET: OP LOGIN VAN EINDGEBRUIKER GEREGISTREERD ALS 2de INTEGRATOR

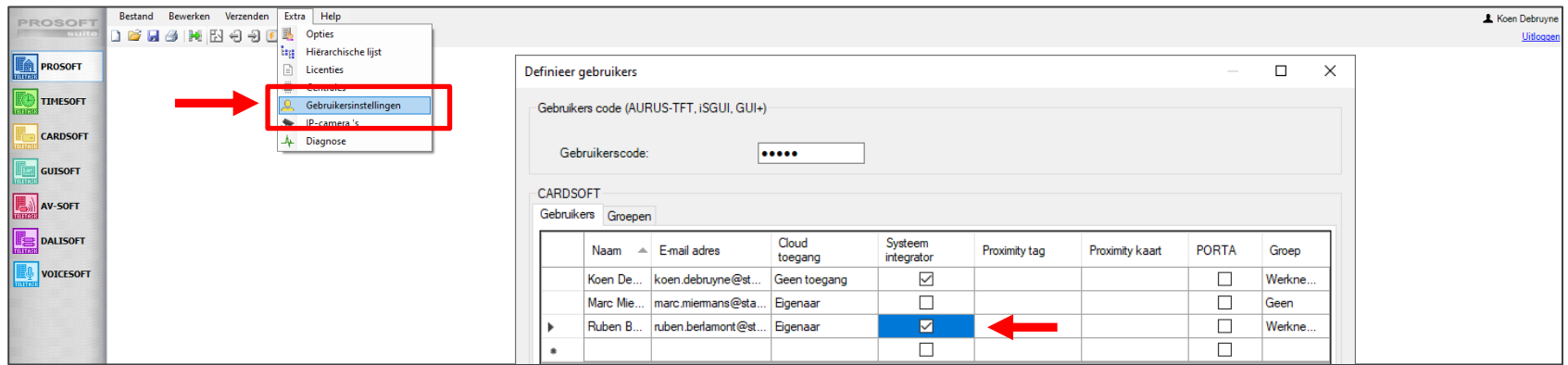

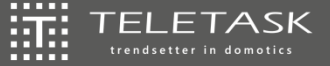

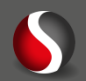

- Centrale moet gelinkt zijn aan de TTcloud iiii
- Activeer de "Voiceassist" subscriptie via het TTecomm platform OPGELET: OP LOGIN VAN EINDGEBRUIKER GEREGISTREERD ALS 2de INTEGRATOR

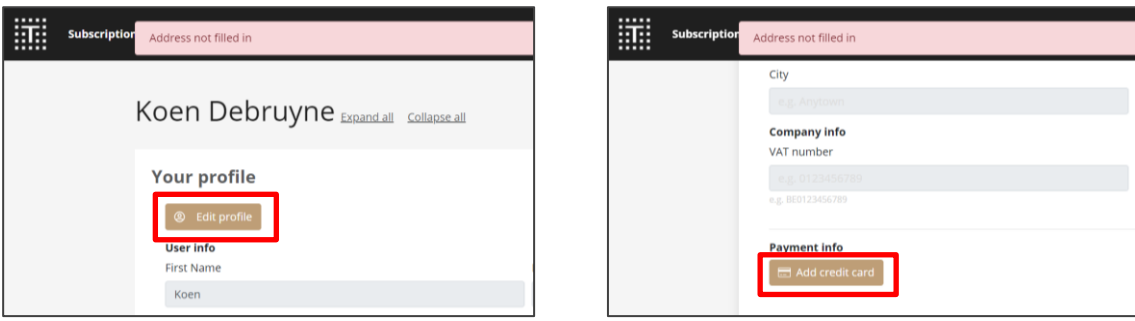

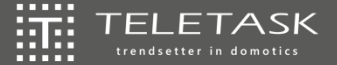

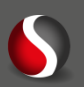

- Centrale moet gelinkt zijn aan de TTcloud iiii
- Activeer de "Voiceassist" subscriptie via het TTecomm platform OPGELET: OP LOGIN VAN EINDGEBRUIKER GEREGISTREERD ALS 2de INTEGRATOR

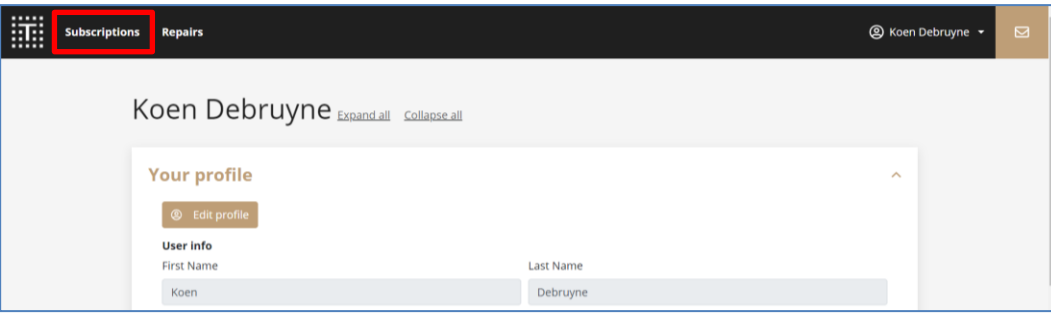

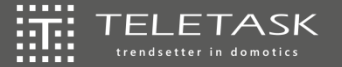

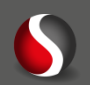

- Centrale moet gelinkt zijn aan de TTcloud iiii
- Activeer de "Voiceassist" subscriptie via het TTecomm platform OPGELET: OP LOGIN VAN EINDGEBRUIKER GEREGISTREERD ALS 2de INTEGRATOR

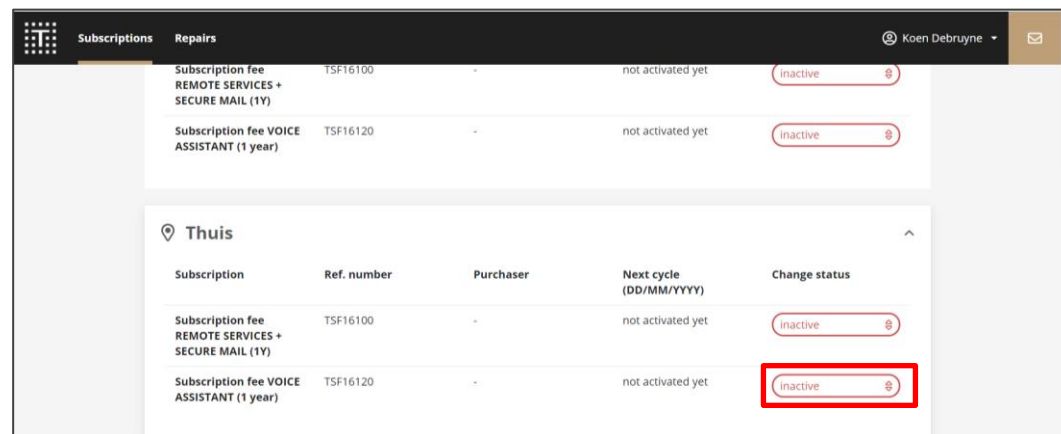

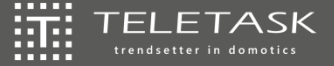

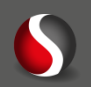

- Centrale moet gelinkt zijn aan de TTcloud iiii
- Activeer de "Voiceassist" subscriptie via het TTecomm platform OPGELET: OP LOGIN VAN EINDGEBRUIKER GEREGISTREERD ALS 2de INTEGRATOR

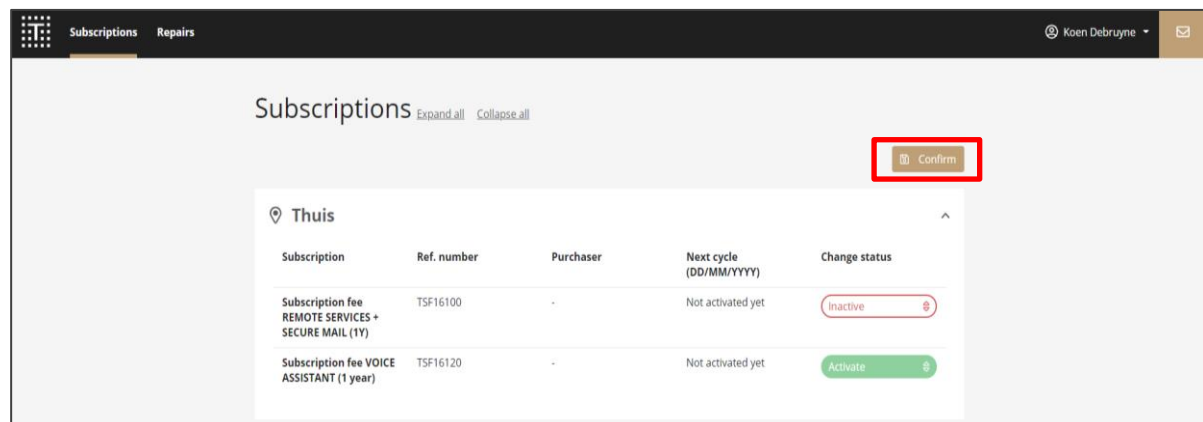

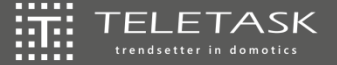

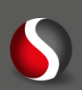

- Centrale moet gelinkt zijn aan de TTcloud  $\left[\begin{matrix} 1\\ 1\\ 1\end{matrix}\right]$
- Activeer de "Voiceassist" subscriptie via het TTecomm platform

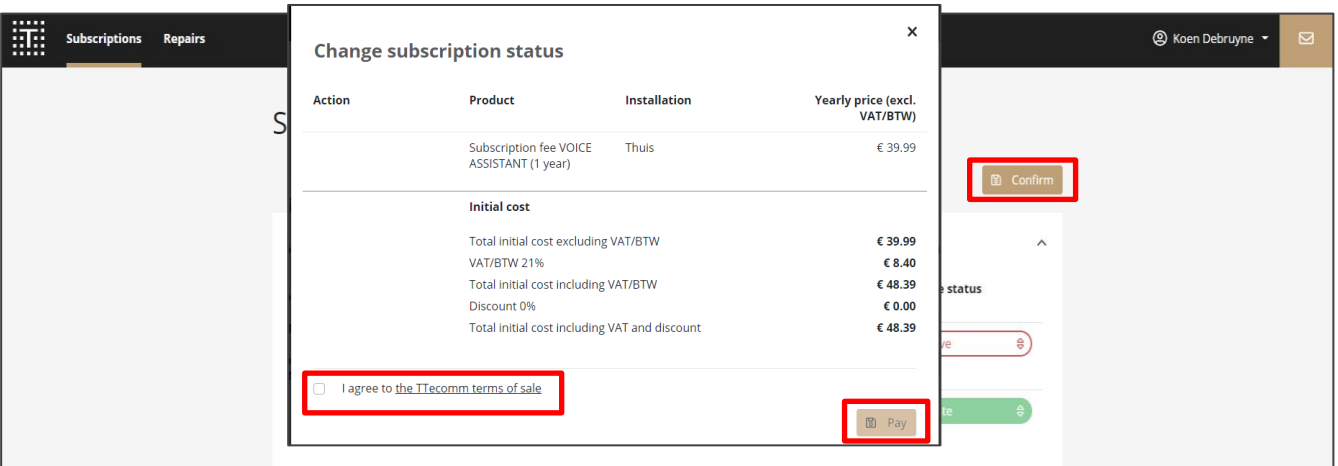

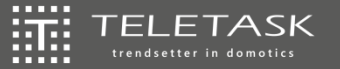

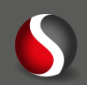

- Centrale moet gelinkt zijn aan de TTcloud  $\left[\begin{matrix} 1\\ 1\\ 1\end{matrix}\right]$
- Activeer de "Voiceassist" subscriptie via het TTecomm platform

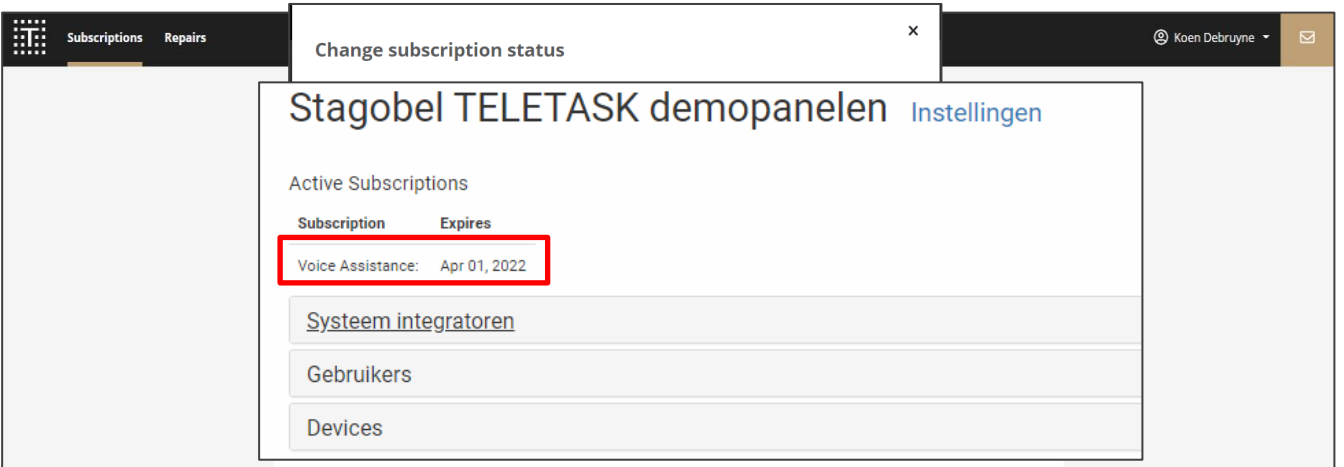

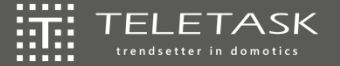

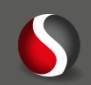

### **SPRAAKBEDIENING**

TTcloud & TTecomm 辯 辯 Google Home 鞴 Amazon 辯

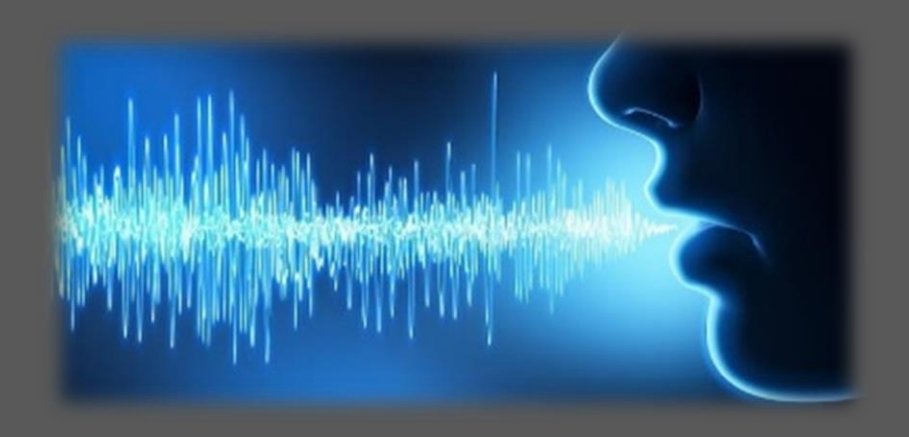

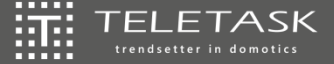

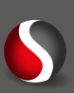

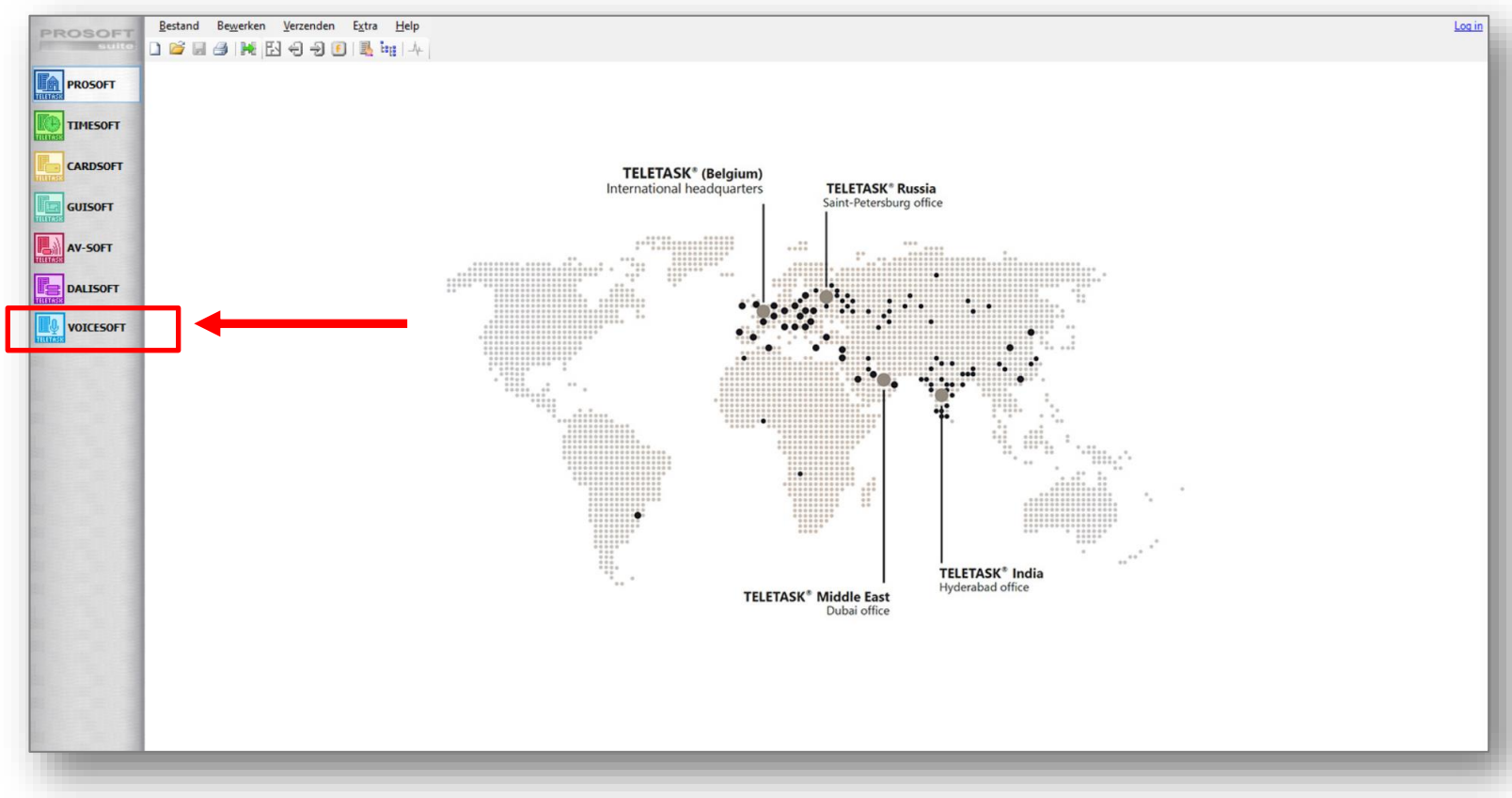

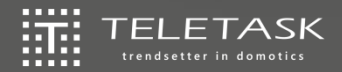

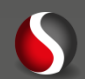

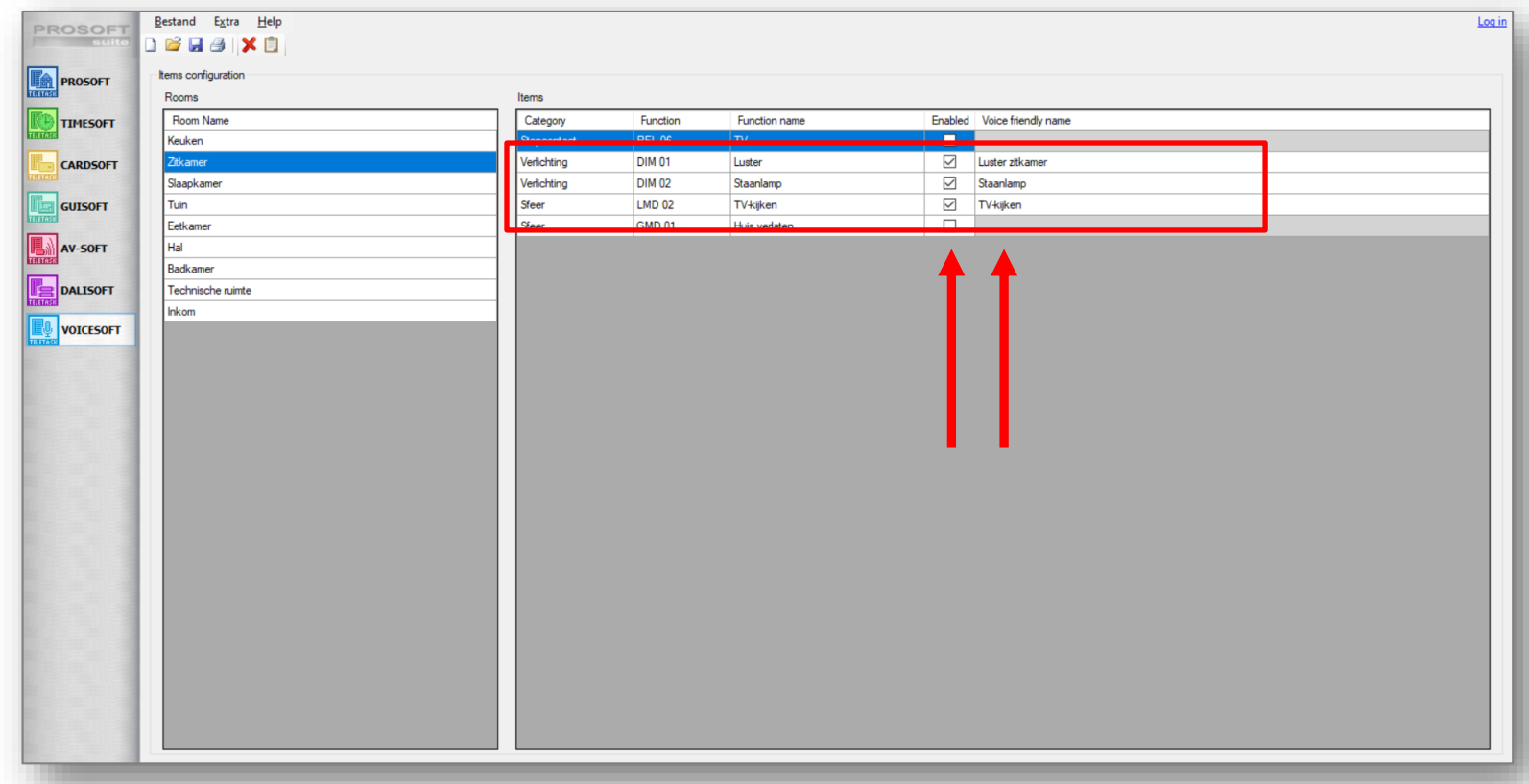

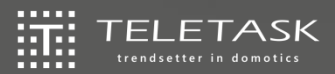

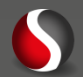

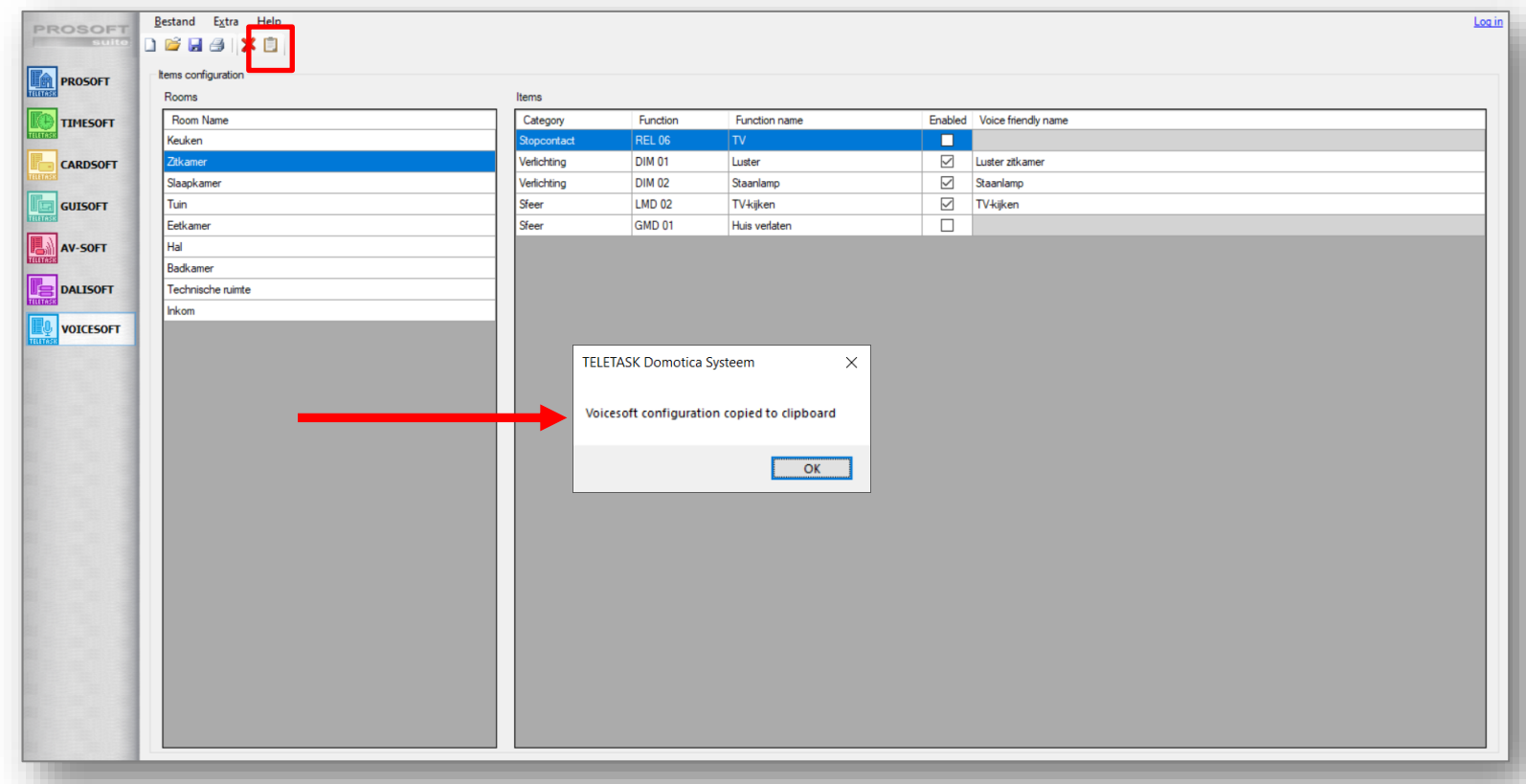

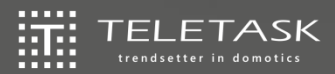

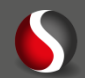

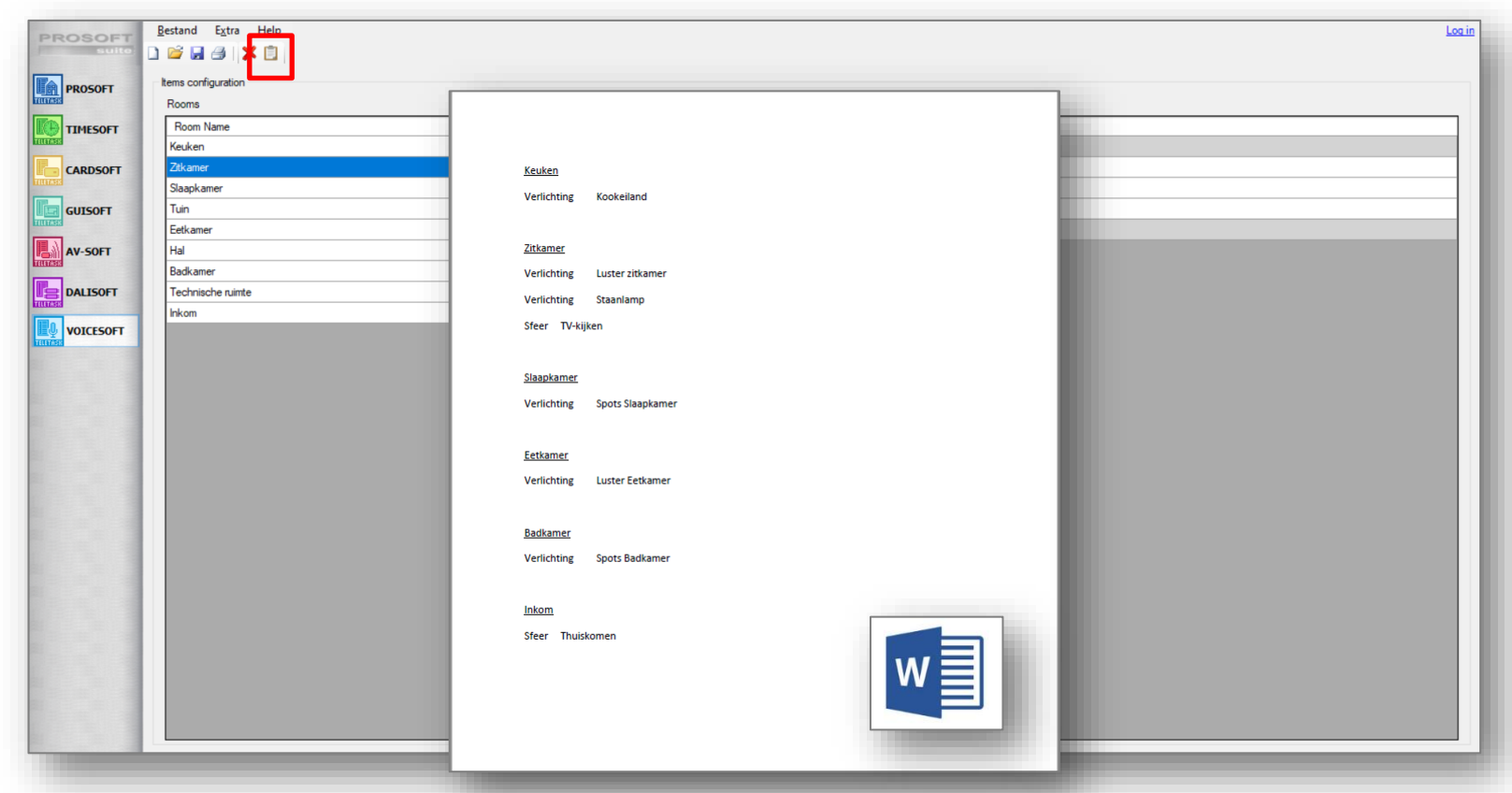

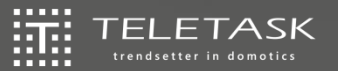

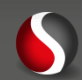

### **SPRAAKBEDIENING**

TTcloud & TTecomm 辯 VOICESOFT 辯 鞴 Amazon 辯

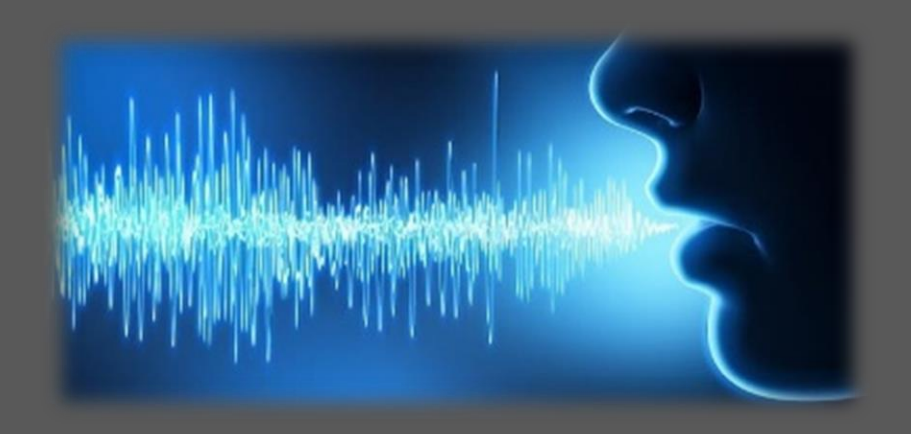

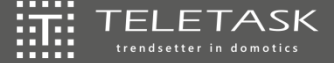

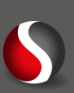

Hoe je Google Home configureren:

- *1. Plug de Google Home in*
- *2. Download de Google Home app op je smartphone/tablet*
- *3. Log in op de Google account (die van de eindgebruiker!) (of maak er eerst één aan)*
- *4. Connecteer Google Home en smartphone/tablet op hetzelfde Wifi netwerk*
- *5. Selecteer setup in de app of klik op de toestelknop bovenaan rechts*
- *6. Volg de stappen die je zullen gevraagd worden*

*[https://support.google.com/assistant/answer/7538816?hl=en&co=GENIE.Pla](https://support.google.com/assistant/answer/7538816?hl=en&co=GENIE.Platform%3DAndroid) tform%3DAndroid*

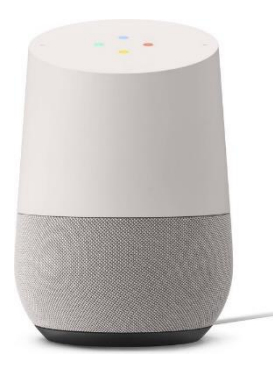

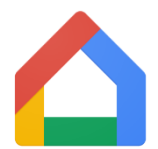

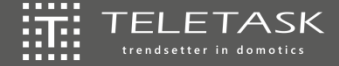

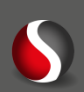

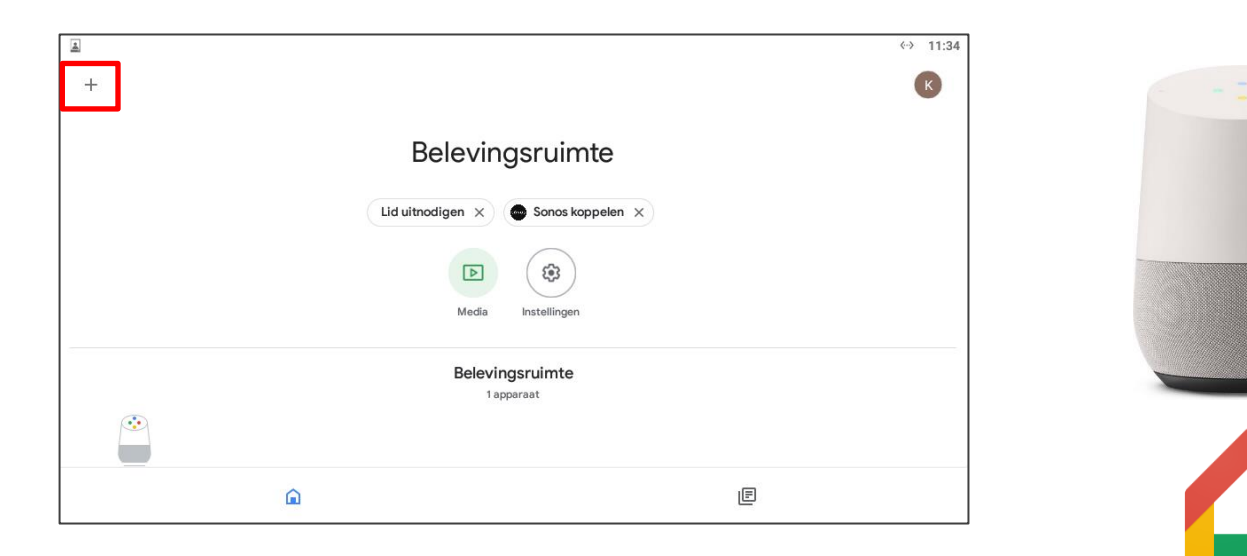

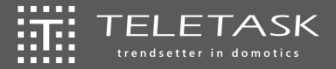

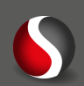

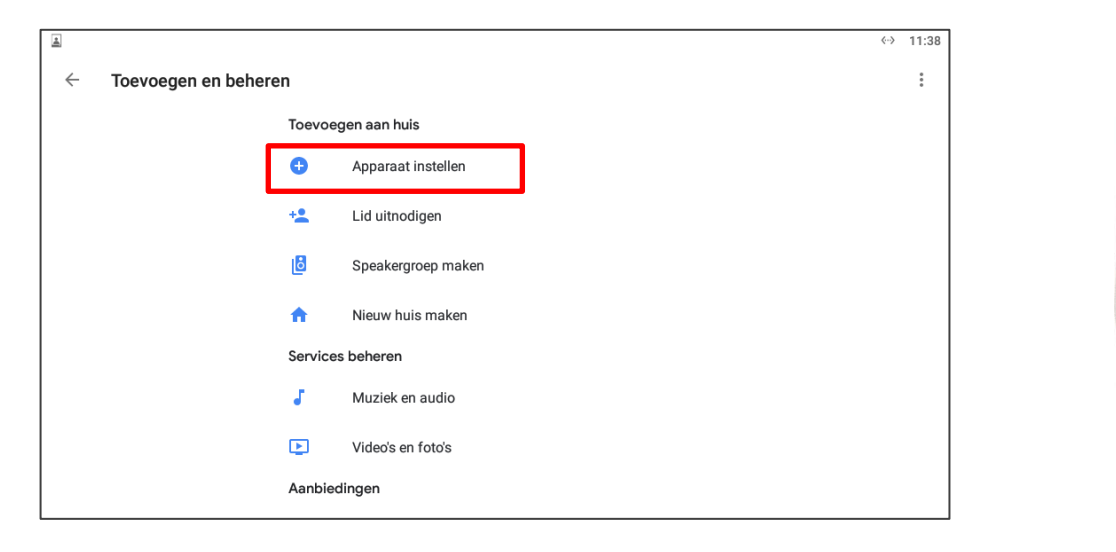

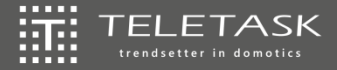

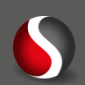

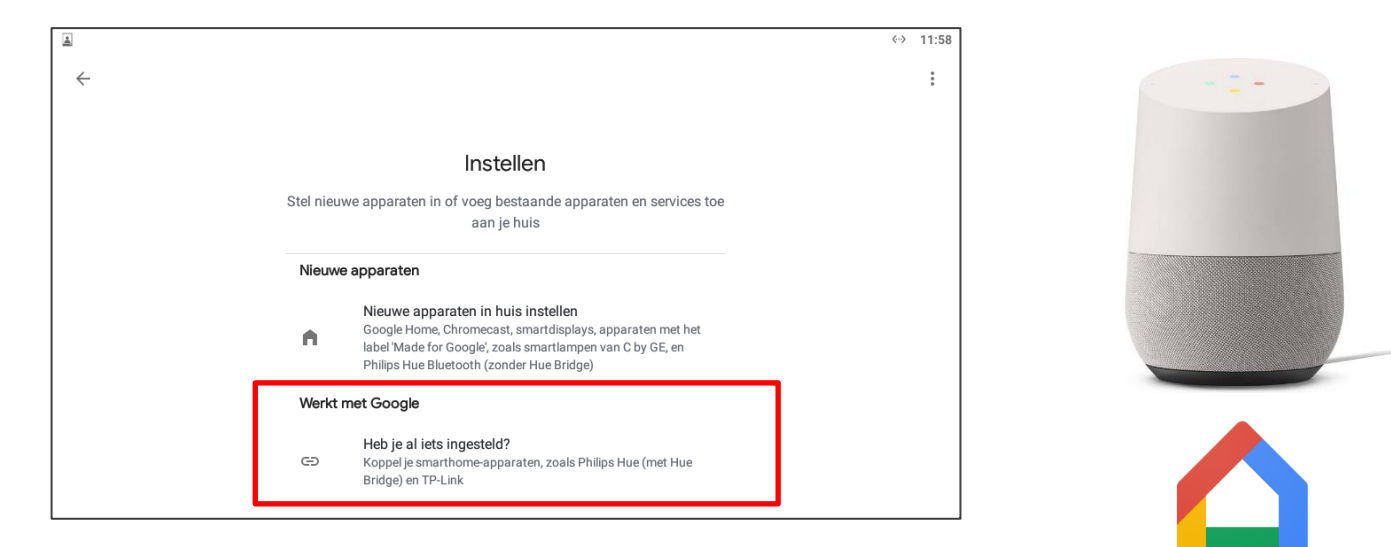

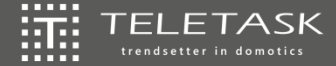

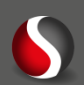

Om TELETASK als skill toe te voegen aan je Google home ga je als volgt te  $\overleftrightarrow{\text{III}}$ werk:

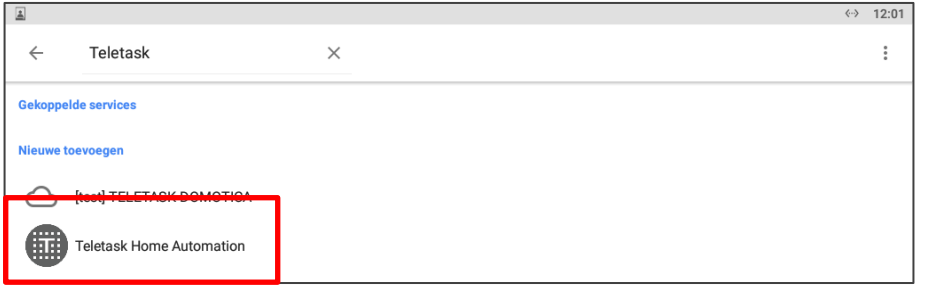

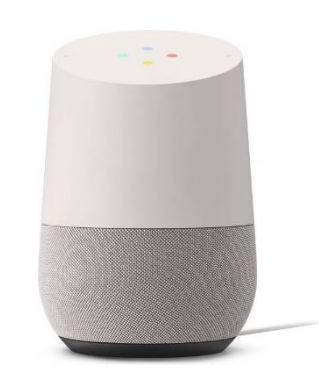

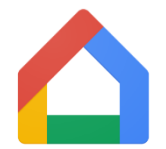

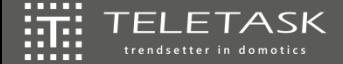

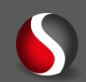

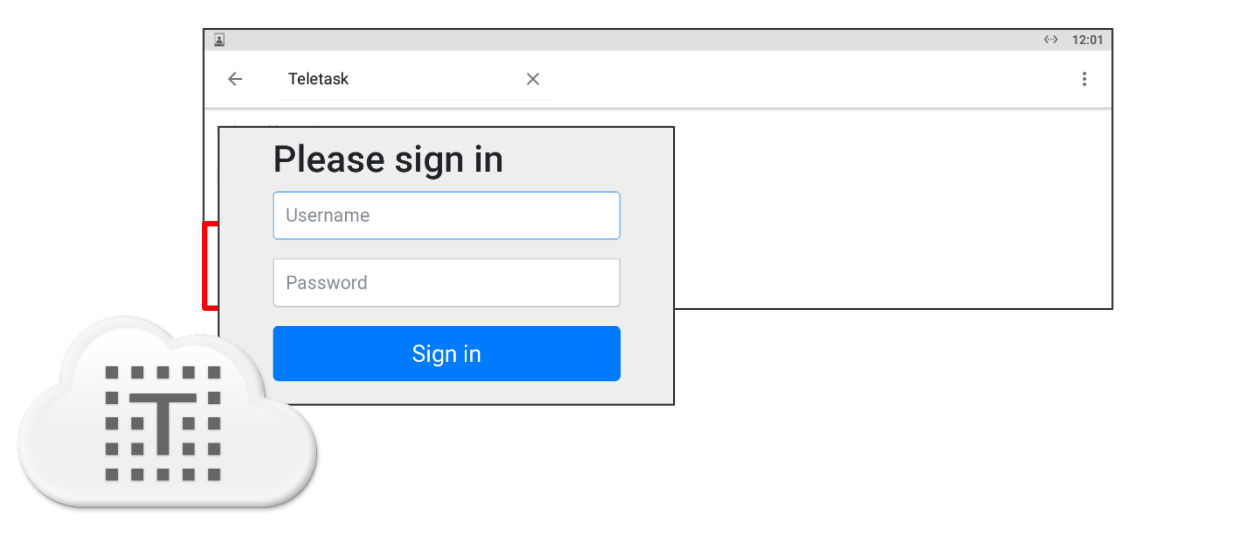

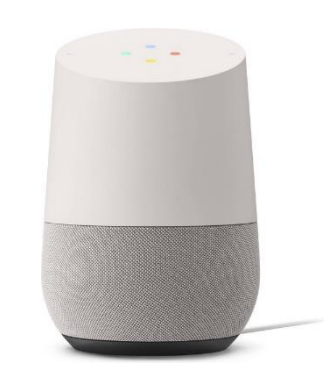

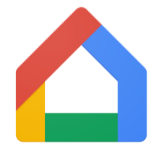

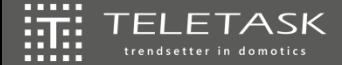

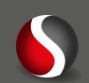

- $\left|\frac{\partial \mathbf{G}}{\partial \mathbf{G}}\right|$ Mogelijke commando's:
	- Hey Google, schakel …. aan/uit (voor relais) 擺
	- Hey Google, zet …. op … % (voor dimmers) 籯
	- $\overleftrightarrow{\text{min}}$ Hey Google, zet …. op … °C (voor temperatuur)
	- Hey Google, activeer/deactiveer …. (voor sferen) 灝

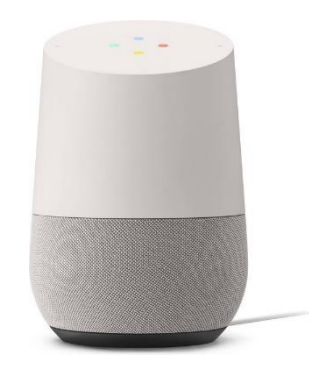

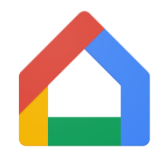

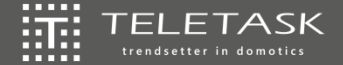

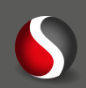

### $\left|\frac{\partial \mathbf{G}}{\partial \mathbf{G}}\right|$ Mogelijke commando's:

- Hey Google, schakel …. aan/uit (voor relais) 擺
- 证 Hey Google, zet …. op … % (voor dimmers)
- 籯 Hey Google, zet …. op … °C (voor temperatuur)
- 籯 Hey Google, activeer/deactiveer …. (voor sferen)
- $\left|\frac{\partial \mathbf{G}}{\partial \mathbf{G}}\right|$ Apparaten nadien toegevoegd:
	- Hey Google, synchroniseer mijn apparaten 譧

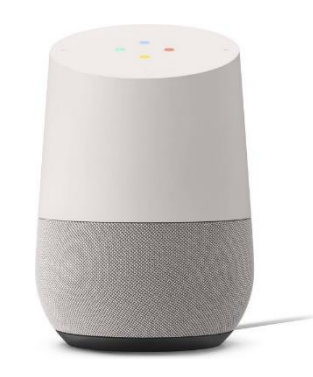

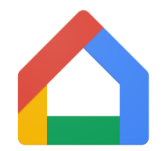

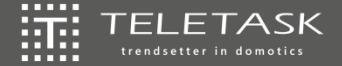

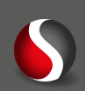

### **Sfeer in Google Home**

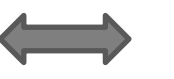

### **Sfeer in TELETASK centrale**

- Wijs in Google Home 瓶厂 individuele kringen toe aan een ruimte om ze samen te bedienen
- 瓶! Bij spraakbediening zal Google achterliggend de verschillende commando's apart uitsturen
- iiii Kan meer omvatten dan TELETASK
- 证 Maak een Local Mood aan
- 证 Bij spraakbediening zal Google één commando naar TELETASK uitsturen
- 流 Kan alles omvatten wat aan een Local Mood kan toegevoegd worden

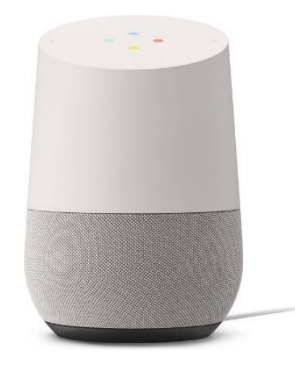

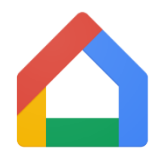

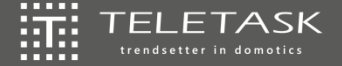

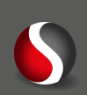

### **SPRAAKBEDIENING**

TTcloud & TTecomm 辯 VOICESOFT 辯 Google Home 鞴 辯

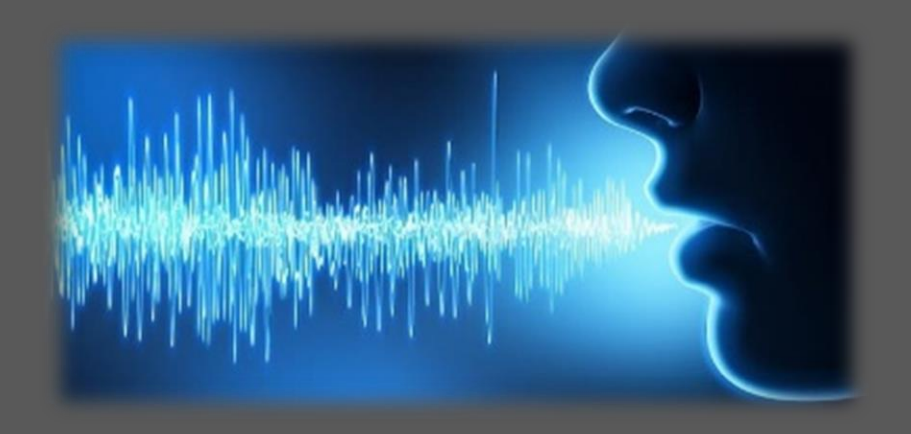

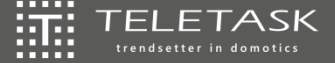

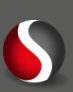

Hoe je Amazon Echo configureren:

- *1. Plug de Amazon Echo in*
- *2. Download de Amazon Alexa app op je smartphone/tablet*
- *3. Log in op de Amazon account (die van de eindgebruiker!) (of maak er eerst één aan)*
- *4. Connecteer Google Home en smartphone/tablet op hetzelfde Wifi netwerk*
- *5. Selecteer een user (of maak eerst een user aan) in de app*
- *6. Klik onderaan in de app op de toets "Device"*
- *7. Klik vervolgens op de "+" toets bovenaan rechts en kies "Add device"*
- *8. Selecteer "Amazon Echo speaker" en volg de stappen*

*[https://www.youtube.com/watch?v=tl-CJF5HKzc&ab\\_channel=TechInsider](https://www.youtube.com/watch?v=tl-CJF5HKzc&ab_channel=TechInsider)*

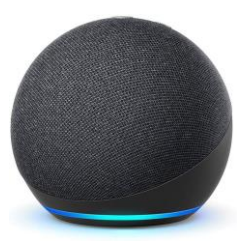

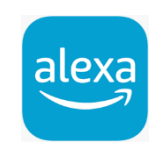

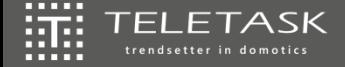

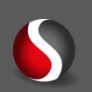

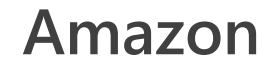

Om TELETASK als skill toe te voegen aan je Amazon Echo ga je als volgt te  $\overleftrightarrow{\text{III}}$ werk:

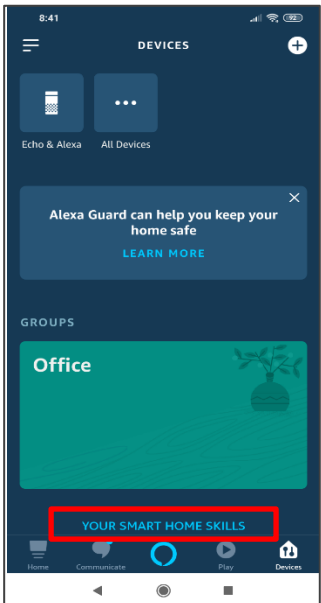

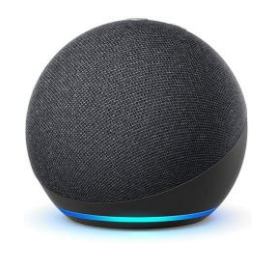

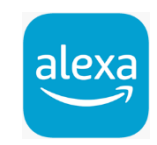

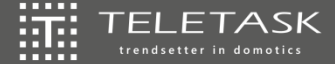

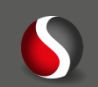

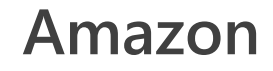

Om TELETASK als skill toe te voegen aan je Amazon Echo ga je als volgt te  $\overline{\text{III}}$ werk:

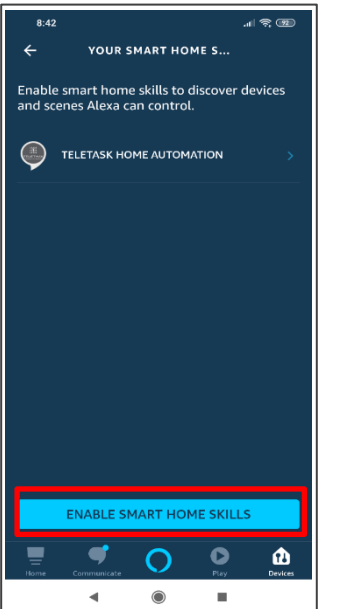

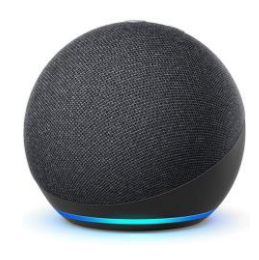

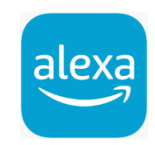

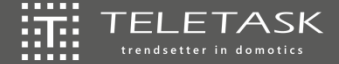

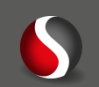

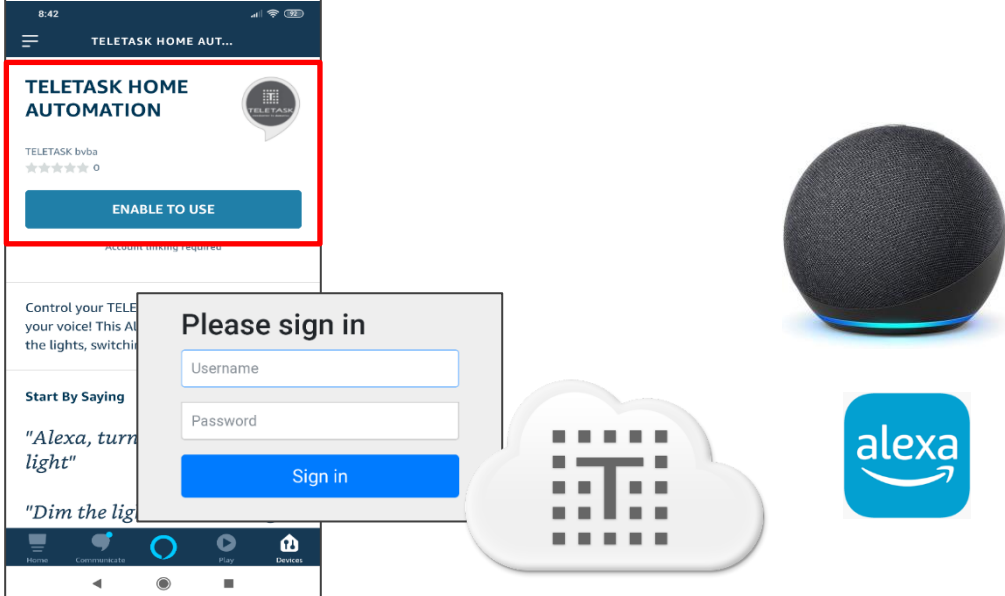

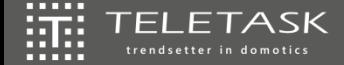

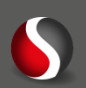

Om TELETASK als skill toe te voegen aan je Amazon Echo ga je als volgt te  $\overleftrightarrow{\text{III}}$ werk:

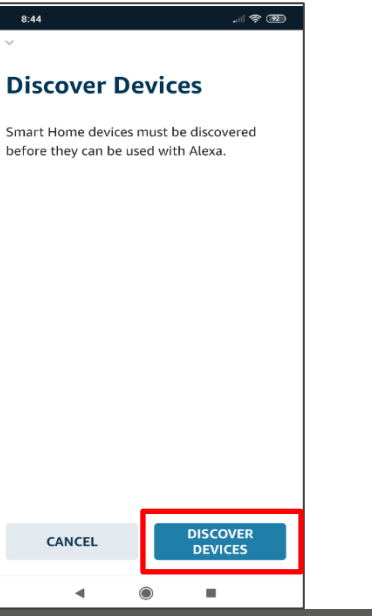

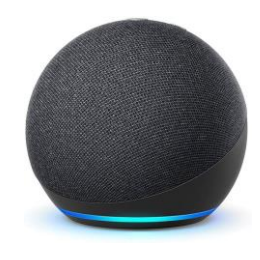

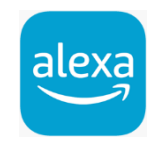

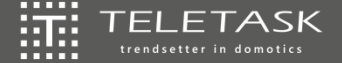

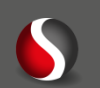

### $\overleftrightarrow{\text{III}}$ Mogelijke commando's:

- Alexa, turn on/turn off …. (voor relais, dimmers & sferen) 瀻
- 灜 Alexa, set …. to …% (voor dimmers)
- $\overleftrightarrow{\text{min}}$ Alexa, set temperature … to … °C (voor temperatuur)

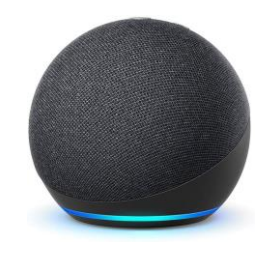

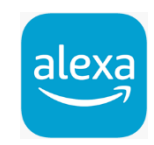

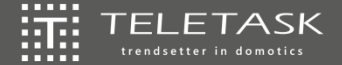

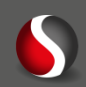

### Mogelijke commando's:  $\left|\frac{\partial \mathbf{G}}{\partial \mathbf{G}}\right|$

- 擺 Alexa, turn on/turn off …. (voor relais, dimmers & sferen)
- 讍 Alexa, set …. to …% (voor dimmers)
- $\overleftrightarrow{\text{min}}$ Alexa, set temperature … to … °C (voor temperatuur)

 $\left|\frac{\partial \mathbf{G}}{\partial \mathbf{G}}\right|$ Apparaten nadien toegevoegd: **DISCOVER DEVICES** 灜 ga naar de app en klik opnieuw op

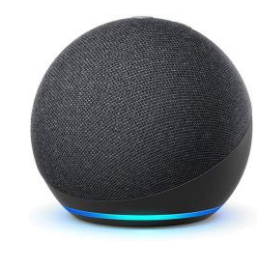

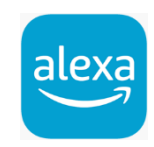

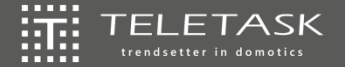

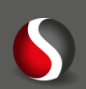

Thank<br>you!

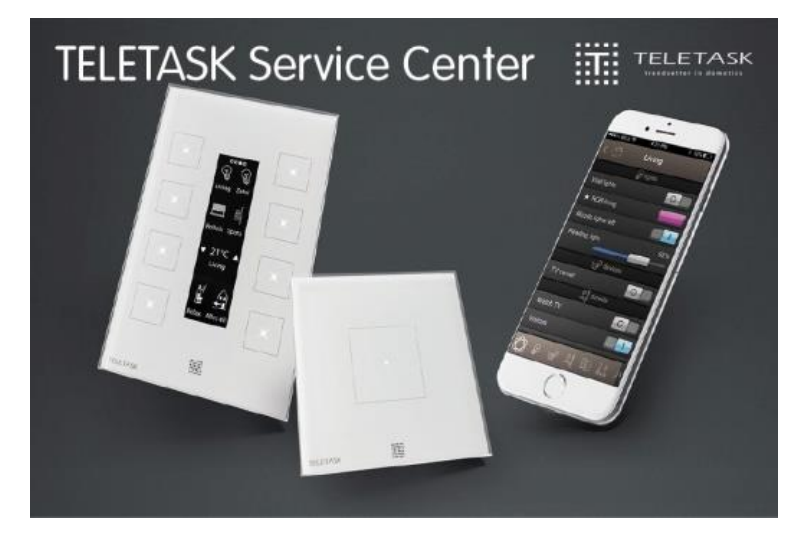

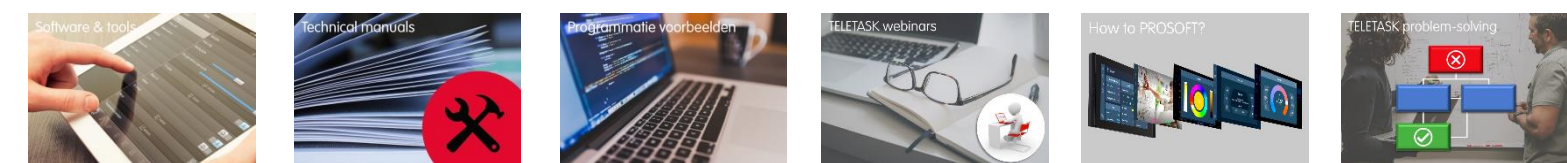

### *TELETASKSUPPORT@STAGOBEL.BE*

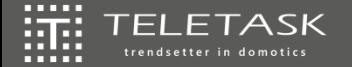

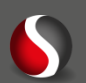

# ारः

# **TELETASK**

### trendsetter in domotics

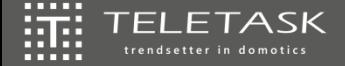

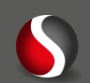